#### **Doors**™ **v5.42 Release Notes**

Due to Microsoft Windows operating system limitations, Doors is only capable of operation through Windows 7 and not beyond. This means Doors v5.42 is the last full release of Doors software.

Further, there are limitations to the use of Doors on Windows 7.

- You may need to use the Windows Program Compatibility Assistant program to install Doors; select the Reinstall Using Recommended Settings option.
- Real-time monitoring and Badging are not supported in the 64-bit version of the Windows 7 operating system.

Our newest software application, Doors.NET, now supports the PXL-500 hardware family. Keri recommends you upgrade your system to Doors.NET, which will not only extend the life of your PXL-500 system, but will bring you a host of new features. Contact your Keri sales representative or navigate to the following web site to find out more.

http://www.kerisys.com/doors-net-pxl-upgrade-sheet/

# **1.0 Doors to Doors.NET Upgrade Advisor**

Keri has included an Upgrade Advisor program with this release. The Upgrade Advisor scans your current PC to determine if it is capable of running Doors.NET. The program scans your Doors database and lists any hardware or applications that are not supported by Doors.NET.

To perform an upgrade analysis:

- 1. The Doors v5.42 installation process automatically copies the <u>pxlupgradeadviser-v2.4.exe</u> file to your Doors directory.
- 2. Run the program to install the advisor program.
- 3. Locate and run the doors32upgradeadviser.exe program in your Doors directory.
- 4. Follow the directions provided by the adviser program.

# **2.0** *Doors* **Software Changes**

*Doors* v5.42 implements the following changes:

- 1. The Doors software installation program now performs an operating system test prior to installation. This OS test ensures the host PC is running a Doors-compatible operating system. If the host PC is not running a Doors-compatible operating system, a warning window is opened and the installation stops.
- 2. A reminder window is now displayed every time the Doors program is started reminding the user of the Microsoft Windows operating system revision limitations of Doors software and the lack of future support.

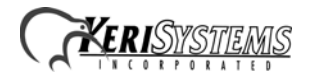

#### **Doors**™ **v5.42 Release Notes**

- 3. Corrected two issues processing VOIDed cards in the Setup Users spreadsheet and during Smart Updates:
	- Corrected a Smart Update issue for all PXL500s and all Entraguard controllers. The bug was caused by VOIDing a card, re-using the same card, and then running Smart Update. The symptom was that one or more enrolled, active cards would be VOIDed during Smart Update and would get removed from all PXL/EG controllers.
	- Corrected an indexing error in Smart Update logic that voided credentials that should not be voided.
- 4. Corrected four issues with handling invalid Wiegand credential values:
	- The cardholder import program did not check for invalid Wiegand credential values, allowing them to be installed in the Doors program.
	- The cardholder spreadsheet could crash during the loading process if it received an invalid Wiegand credential value.
	- Added a credential value check when presentation enrolling Wiegand credentials that prevents the program from accepting invalid Wiegand credential values. The program now displays a warning window when an invalid credential is presented and rejects that credential.
	- The Find ID feature now displays a warning message if it reads a credential (Wiegand or Keri MS) with an invalid external card number.
- 5. Corrected an issue that was occurring when upgrading a SITE database from any version of Doors32 prior to v5.20. During the upgrade of the SITE database, the upgrade program was not deleting the file SITE.DBT. This caused the upgrade to fail partway through, leaving the SITE database in an inconsistent, unusable state. The new logic now deletes the old SITE.DBT file before trying to create the new SITE database files.
- 6. The LAN-520 AESP default TCPIP port value has been changed to 10001, the most commonly used option. This value is found on the Network Config tab and the Sites tab.

## **3.0 Known Issues**

In Doors:

- 1. If you are using multiple sites and you have a mix of encrypted and un-encrypted LAN-520s connecting to these sites, to switch from one site to another you must disconnect from the current site/LAN unit before connecting to the new site/LAN unit. This is done through a new "Net Disconnect" command found in the Operate pull-down menu.
- 2. The Doors Users Guide and online help file have not been updated to include these recent changes.
- 3. The Doors online help file is not accessible on remote Doors clients operating over a network. This is because the online help file is not automatically installed when remote clients are created. To allow online help access on remote Doors clients you must copy the Doors\_Online\_Help.chm file from the main host installation to the same folder in the remote client installation.
- 4. Newer PCs may not have a native serial port for direct communication to PXL panels. Only approved USB to serial adapters (currently Keyspan, Belkin, and IO gear) should be used for serial communication from a PC without a built-in serial port.

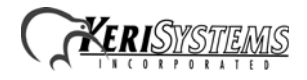

- 5. Doors cannot be operated in direct connect mode or via serial modem when using 64-bit operating systems (such as Vista 64). This is because there is not a native RS-232 serial port driver in 64-bit operating systems. Serial communication can be accomplished in two ways:
	- Using a Keri approved USB to serial adapter. Current approved adapters include those manufactured by Keyspan, Belkin, and IO Gear. USB to serial adapters convert USB to 232 via a DB-9 serial connector, allowing an installer to use a serial cable of up to 50 feet (15 meters) to connect to a PXL/Entraguard master controller. Keri has a Keyspan adapter available for purchase (p/n KUSC-10).
	- Using Keri's USB Comm Board (p/n SW-SCM). This board plugs directly into the PXL/ Entraguard master controller using a standard USB cable. Per the USB 2.0 specification the maximum cable run is 16 feet (5 meters).

In Entraguard:

- 1. An Entraguard cannot be the master controller in a network that uses KWX Keri Wireless units. This is because an Entraguard unit cannot execute an auto-configuration command quickly enough to accommodate the transmit times of the KWX unit.
- 2. If an Entraguard is readdressed from being a master unit to a slave unit, the unit must be memory cleared/RAM reset and then the unit must be power cycled. The memory clear/RAM reset applies the address reassignment. The power cycle disables the modem operation that the unit previously handled as a master unit.
- 3. Up to eight characters of the last name will be displayed if the first name, middle name, and last name fields are all used in an EntraGuard Titanium/Silver system. If only the last name is used, then up to twelve characters will be displayed.

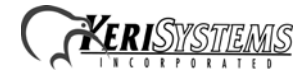

### **4.0 Compatibility**

To take advantage of all additions, improvements, and bug fixes in Doors v5.42, Keri recommends updating firmware to the revisions listed below.

- Due to the changes to support Smart Update in Entraguard units, to use any version of Doors software at v5.20 or greater **you must update** your firmware to the minimum revision listed below.
- If you are using a PXL-500 as a master controller in a network with Entraguard units, **you must update** the PXL-500s firmware to the minimum revision listed below.

| Product                                                      | Firmware                                                                                                    | PIC                                                                                                    |
|--------------------------------------------------------------|----------------------------------------------------------------------------------------------------|----------------------------------------------------------------------------------------------------|
| PXL-500-1/510-1                                              | v8.5.22 or greater<br>v8.6.09 recommended<br>for full Global Lock/<br>Unlock capability with<br>Doors.NET      | v2.11                                                                                                    |
| PXL-G/LC                                                     | $v8.5.22$ or greater                                                                                           | v2.11                                                                                                    |
| SB-593-1                                                     |                                                                                                    | v1.3                                                                                                    |
| $SB-G$                                                       |                                                                                                    | v1.3                                                                                                    |
| PXL-500/510<br>(obsolete product replaced<br>by $PXL-500-1)$ | $v8.5.22$ or greater                                                                                           | v2.11                                                                                                    |
| SB-593<br>(obsolete product replaced<br>by $SB-593-1)$       |                                                                                                    | v1.3                                                                                                    |
| <b>EntraGuard Titanium and</b><br>Silver                     | $v7.6.09$ or greater<br>v7.6.13 recommended<br>to ensure compatibil-<br>ity with LCDs from all<br>Keri vendors | v1.11 (for PCB 04112-001)<br>v1.16 (for PCB 04314-002)<br>and PCB 04217-001)                                        |
| <b>EntraGuard Platinum</b>                                   | $v9.1.09$ or greater                                                                                           | $U18 - 3.0.1$ (for all PCBs)<br>$U16 - v1.11$ (for PCB 04112-001)<br>v1.16 (for PCB 04314-002<br>and PCB 04217-001) |

**Table 1: Supported Hardware and Firmware**

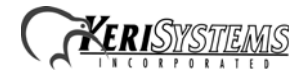

#### **Rules For Mixed Controller Type Networks (mixing PXL-500s, PXL-250s, and EntraGuards)**

- To use the Alarm Control feature, a PXL-510 must be the master controller.
- To use the Temp Cards feature, a PXL-500 or PXL-510 must be the master controller.
- A PXL-500 or PXL-510 may be used as a slave controller on a network with a PXL-250 master controller, however features that require a PXL-500 or PXL-510 to be the master controller (e.g. Temp Users and Alarm Control) will not be available.
- A PXL-500 or PXL-510 may be used as a slave controller with any EntraGuard controller as the master controller, however features that require a PXL-500 or PXL-510 to be the master controller (e.g. Temp Users and Alarm Control) will not be available..
- In a mixed network of PXL-250s and EntraGuard controllers, an EntraGuard controller must be the master controller. There is no such requirement in a mixed network of PXL-500s, PXL-510s, and EntraGuards.

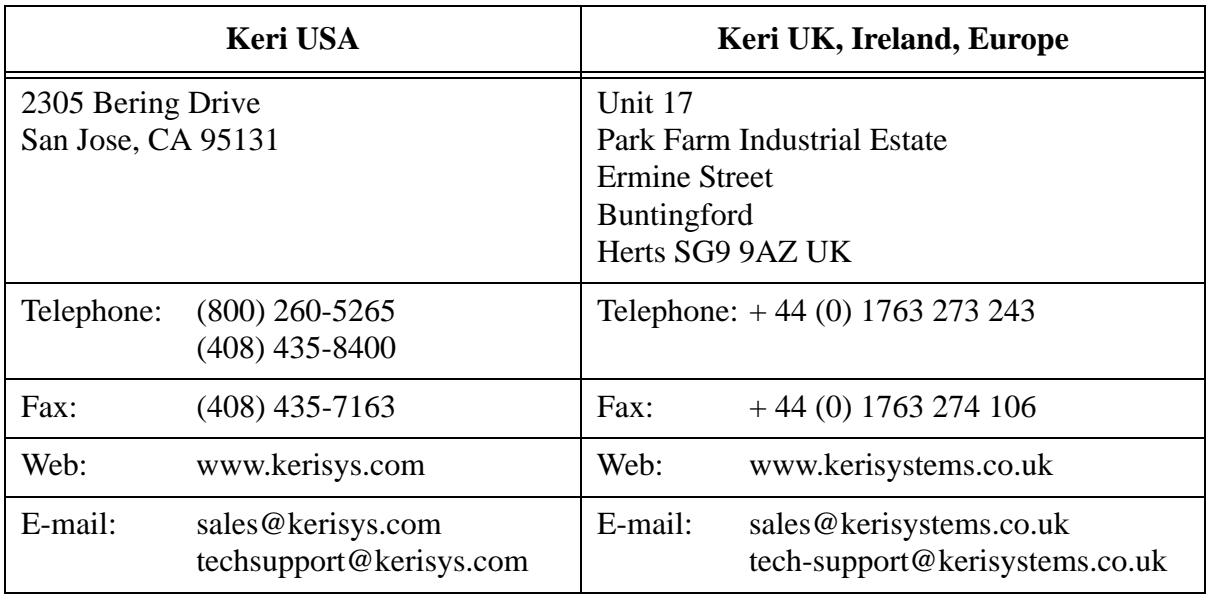

## **5.0 Contact Keri Systems:**

end of document

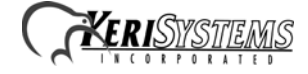